**คู่มือการลงทะเบียนเลือก แผนการเรียน (Track) และชุดการเรียน ส าหรับนักเรียนที่ต้องการศึกษาต่อ ระดับชั้นมัธยมศึกษาปีที่ 4**

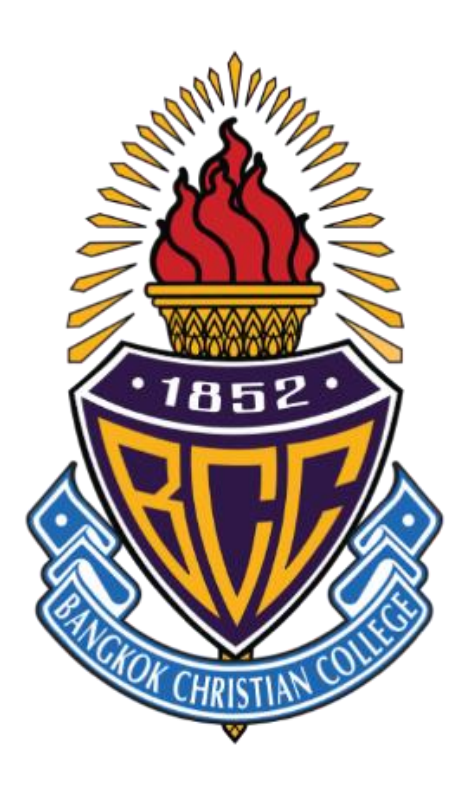

# **ปีการศึกษา 2567**

## **คู่มือการลงทะเบียนเลือกแผนการเรียน (Track) และชุดการเรียน ส าหรับนักเรียนที่ต้องการศึกษาต่อระดับชั้นมัธยมศึกษาปีที่ 4 ปีการศึกษา 2567**

นักเรียนที่มีรายชื่อในประกาศผู้มีสิทธิ์ศึกษาต่อระดับชั้นมัธยมศึกษาปีที่ 4 โรงเรียนกรุงเทพคริสเตียน ้วิทยาลัย ปีการศึกษา 2567 และต้องการศึกษาต่อที่โรงเรียน จะต้องดำเนินการลงทะเบียนเลือกแผนการเรียน (Track) และชุดการเรียน ในวันจันทร์ที่ 18 มีนาคม 2567 เวลา 13.00-24.00 น. ในระบบออนไลน์

**หากไม่ด าเนินการตามวันและเวลาดังกล่าว จะถือว่าสละสิทธิ์การศึกษาต่อที่โรงเรียน**

## **ขั้นตอนการลงทะเบียนเลือกแผนการเรียน (Track) และชุดการเรียน**

1. เข้าไปที่เว็บไซต์**[http://srsa.bcc.ac.th](http://srsa.bcc.ac.th/)** และเลือก "ระบบลงทะเบียนออนไลน์มัธยมศึกษา**ตอนต้น**"

## 2. **เข้าสู่ระบบ** โดย

ชื่อผู้ใช้ (Username): เลขประจำตัว 5 หลักของนักเรียน รหัสผ่าน (Password): เลขประจำตัวประชาชน 13 หลักของนักเรียน

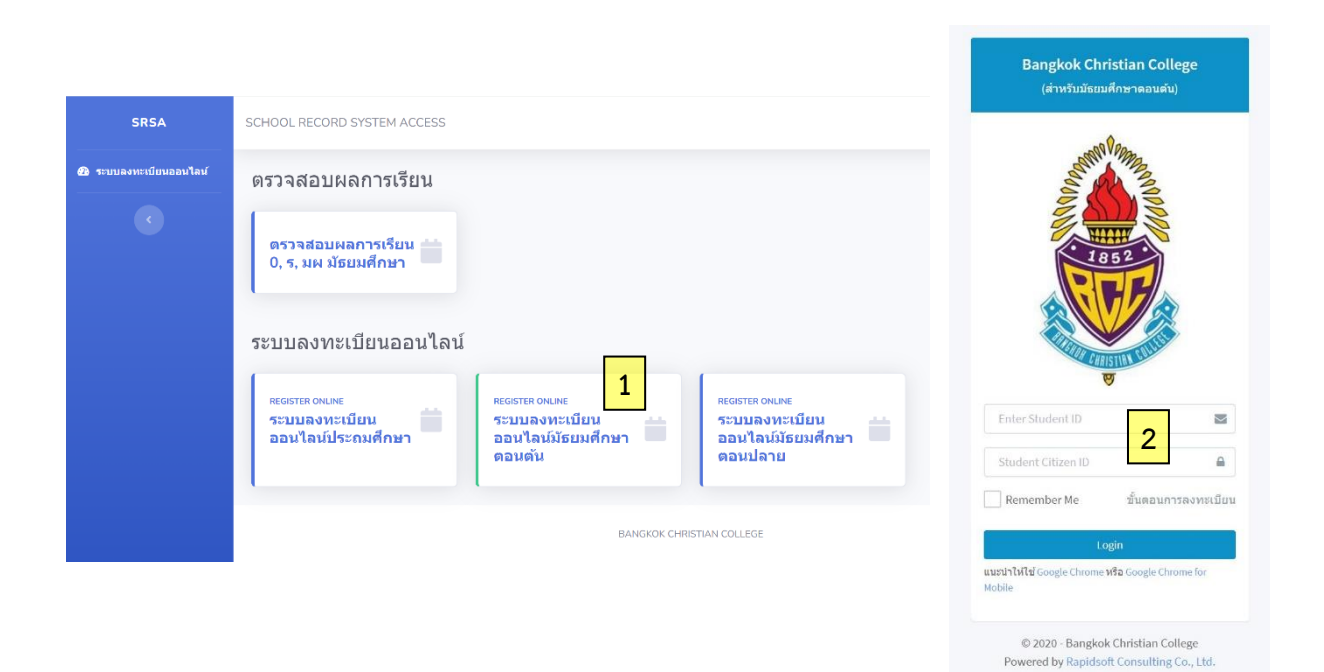

#### 3. เลือกหัวข้อ **B2. เลือก Track และชุดการเรียน ส าหรับนักเรียน ม.3** ที่แถบด้านซ้าย

 $\,$  3.1 หากไม่ปรากฏแถบด้านซ้าย (กรณีเข้าระบบผ่านอุปกรณ์ในแนวตั้ง) ให้นักเรียนคลิกที่ปุ่ม  $\, \equiv \, 0$ ที่มุมบนขวาของหน้าจอ หรือใช้อุปกรณ์ในแนวนอน เพื่อให้ปรากฏแถบด้านซ้าย

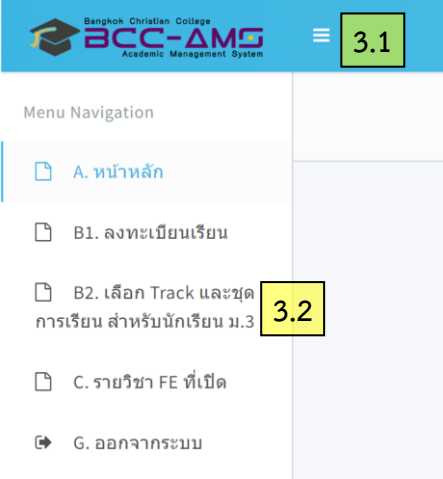

3.2 คลิกที่ **B2. เลือก Track และชุดการเรียน ส าหรับนักเรียน ม.3**

- 4. ตรวจสอบเลขประจำตัว ชื่อ นามสกุล ห้องเรียนเดิม และเลขที่เดิม ของนักเรียน
- 5. **กรอกข้อมูล**ต่อไปนี้ให้ครบทุกช่อง (1) Line ID ของนักเรียน
	- (2) เบอร์โทรศัพท์มือถือของนักเรียน
	- (3) เบอร์โทรศัพท์มือถือของผู้ปกครอง
- 6. เกรดเฉลี่ยสะสมรายวิชาคณิตศาสตร์พื้นฐานและวิทยาศาสตร์พื้นฐาน 6 ภาคเรียน จะปรากฏอยู่แล้ว

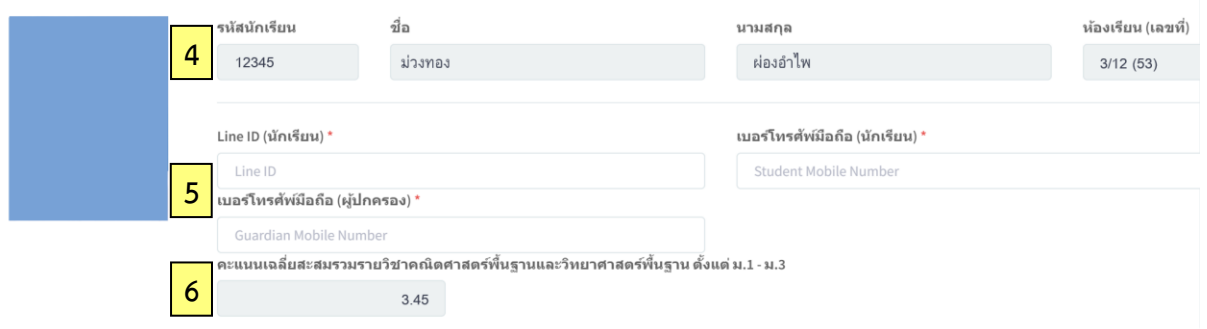

7. **เลือกแผนการเรียน (Track) และชุดการเรียน** (ตามรายละเอียดแนบท้าย) โดยมีเงื่อนไขแบ่งเป็นกรณี ดังนี้

## **กรณีที่ 1** หากนักเรียนประสงค์จะเลือกเรียน **แผนการเรียนด้านวิทยาศาสตร์และเทคโนโลยี**

**1.1** นักเรียนมีเกรดเฉลี ่ยสะสมรายวิชาคณิตศาสตร์พื้นฐานและวิทยาศาสตร์พื้นฐาน 6 ภาคเรียน ในระดับมัธยมศึกษาตอนต้น **ไม่ต ่ากว่า 3.00**

นักเรียนจะสามารถเลือกแผนการเรียนได้ โดยระบบจะประมวลผลเป็น **"เลือกตามสิทธิ์"**

**1.2** นักเรียนมีเกรดเฉลี ่ยสะสมรายวิชาคณิตศาสตร์พื้นฐานและวิทยาศาสตร์พื้นฐาน 6 ภาคเรียน ในระดับมัธยมศึกษาตอนต้น **ต ่ากว่า 3.00**

เมื ่อนักเรียนคลิกเลือกแผนการเรียนแล้ว ระบบจะประมวลผลเป็น **"ขอทดลองเรียน"** หมายถึง นักเรียนจะยังไม่ได้รับสิทธิ์นั้น โดยนักเรียนจะต้องดำเนินการตามระเบียบการขอทดลองเรียน ึกล่าวคือ นักเรียนต้องยื่นหนังสือแสดงความจำนงขอทดลองเรียน และต้องได้รับการอนุมัติจากคณะ กรรมการบริหารภายในของโรงเรียนก่อน เมื่อนักเรียนได้รับการอนุมัติ นักเรียนจะได้ทดลองเรียน ซึ่งนักเรียน ้ และผู้ปกครองจะต้องทำสัญญาบันทึกข้อตกลงการทดลองเรียน หากนักเรียนไม่ได้รับการอนุมัติ นักเรียน จะต้องเลือกแผนการเรียน (Track) และชุดการเรียนที่เป็นไปตามสิทธิ์ของนักเรียน

**กรณีที่ 2** หากนักเรียนประสงค์จะเลือกเรียน **แผนการเรียนด้านสังคมศาสตร์และศิลปศาสตร์**

นักเรียนจะต้องเลือกชุดการเรียนด้วยในบางแผนการเรียน ให้นักเรียนศึกษารายละเอียด แนบท้าย โดยระบบจะประมวลผลเป็น **"เลือกตามสิทธิ์"**

## 8. กดปุ่ม **Save** เพื่อยืนยันการลงทะเบียน

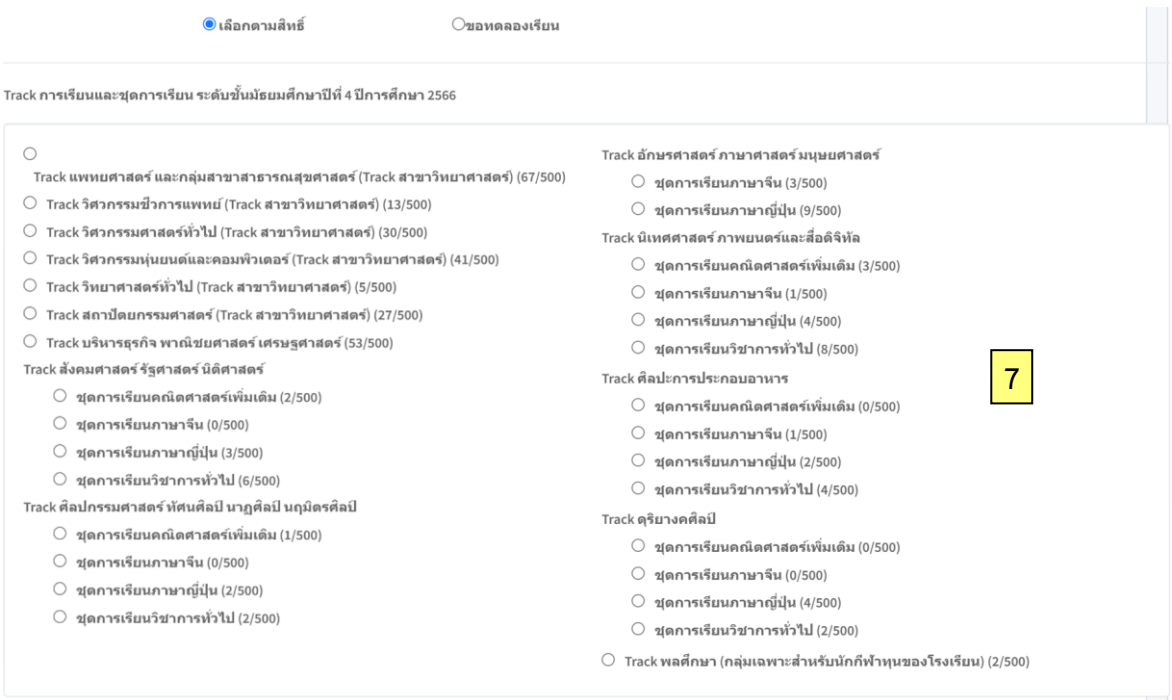

**8**

## **รายชื่อ Track และชุดการเรียน ส าหรับหลักสูตรสามัญ (IEP)**

## **แผนการเรียนด้านวิทยาศาสตร์และเทคโนโลยี**

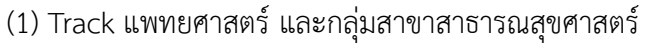

- (2) Track วิศวกรรมชีวการแพทย์
- (3) Track วิศวกรรมศาสตร์ทั่วไป
- (4) Track วิศวกรรมหุ่นยนต์และคอมพิวเตอร์
- (5) Track วิทยาศาสตร์ทั่วไป
- (6) Track สถาปัตยกรรมศาสตร์

## **แผนการเรียนด้านสังคมศาสตร์และศิลปศาสตร์**

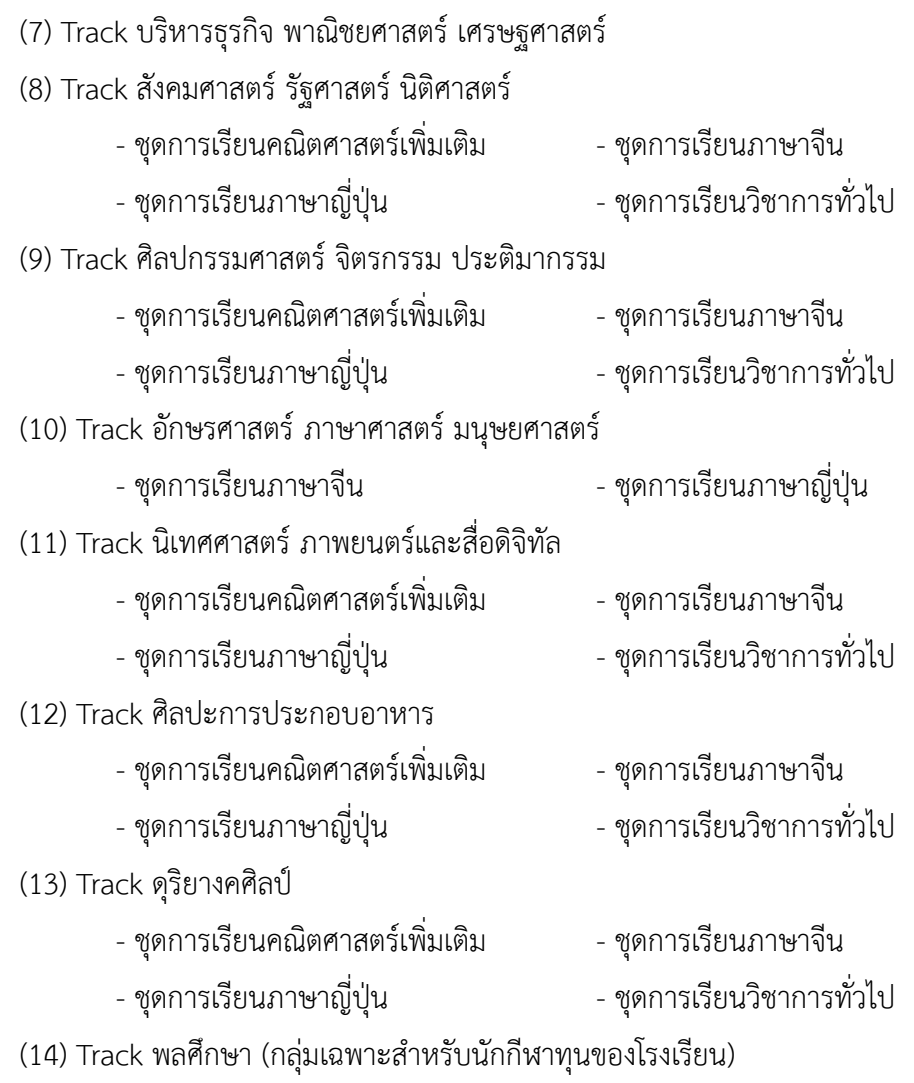

## **รายชื่อ Track และชุดการเรียน ส าหรับหลักสูตรใช้ภาษาอังกฤษเป็นสื่อการสอน (EIP)**

#### **แผนการเรียนด้านวิทยาศาสตร์และเทคโนโลยี**

- (1) Track แพทยศาสตร์ และกลุ่มสาขาสาธารณสุขศาสตร์
- (2) Track วิศวกรรมชีวการแพทย์
- (3) Track วิศวกรรมศาสตร์ทั่วไป
- (4) Track วิศวกรรมหุ่นยนต์และคอมพิวเตอร์
- (5) Track วิทยาศาสตร์ทั่วไป
- (6) Track สถาปัตยกรรมศาสตร์

#### **แผนการเรียนด้านสังคมศาสตร์และศิลปศาสตร์**

- (7) Track บริหารธุรกิจ พาณิชยศาสตร์ เศรษฐศาสตร์
- (8) Track สังคมศาสตร์ รัฐศาสตร์ นิติศาสตร์
- (9) Track ศิลปกรรมศาสตร์ จิตรกรรม ประติมากรรม
- (10) Track อักษรศาสตร์ ภาษาศาสตร์ มนุษยศาสตร์ - เลือกภาษาจีน - - เลือกภาษาญี่ปุ่น
- (11) Track นิเทศศาสตร์ ภาพยนตร์และสื่อดิจิทัล
- (12) Track ศิลปะการประกอบอาหาร
- (13) Track ดุริยางคศิลป์

#### **FAQs**

Q: กรณีพบปัญหาทางเทคนิค ควรทำอย่างไร ?

A: ติดต่อครูที่ปรึกษาระดับชั้นมัธยมศึกษาปีที่ 3 หรืองานเทคโนโลยีสารสนเทศ (IT) ของโรงเรียน เพื่อ ประสานงานการแก้ไขระบบ

Q: มีการจำกัดจำนวนรับนักเรียนในแต่ละแผนการเรียนหรือไม่

A: ทางโรงเรียนไม่จำกัดจำนวนรับ

Q: เมื่อกด Save ไปแล้ว จะสามารถเปลี่ยนหรือแก้ไขแผนการเรียน (Track) หรือชุดการเรียนได้หรือไม่ ? A: แก้ไขได้ โดยคลิกเลือกและ Save ใหม่ ภายในเวลาที่ระบบยังเปิดให้ลงทะเบียน

Q: หนังสือขออนุมัติทดลองเรียน Track สาขาวิทยาศาสตร์ ต้องระบุอะไรบ้าง

- A: (1) เรื่อง ขออนุมัติทดลองเรียนแผนการเรียนด้านวิทยาศาสตร์และเทคโนโลยี
	- (2) เรียน ผู้อำนวยการโรงเรียนกรุงเทพคริสเตียนวิทยาลัย
	- (3) ชื่อแผนการเรียนด้านวิทยาศาสตร์และเทคโนโลยี ที่ต้องการจะเลือก
	- (4) เกรดเฉลี่ยสะสมรายวิชาคณิตศาสตร์พื้นฐานและวิทยาศาสตร์พื้นฐาน 6 ภาคเรียน (ตามที่ปรากฏในระบบ)
	- (5) แผนการเรียน (Track) และชุดการเรียนที่สามารถเลือกได้ตามสิทธิ์ กรณีไม่อนุมัติให้ทดลองเรียน
	- (6) เบอร์โทรศัพท์ติดต่อผู้ปกครองและนักเรียน